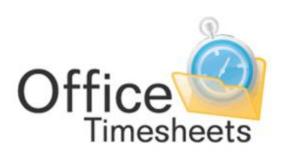

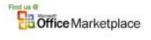

www.officetimesheets.com

Using the Microsoft Project Link

# Contents

| Using the Microsoft Project Link                                                          | 3  |
|-------------------------------------------------------------------------------------------|----|
| How data is transferred between Office Timesheets and Microsoft Project                   | 3  |
| How data is transferred from Microsoft Project to Office Timesheets                       | 4  |
| Understanding Microsoft Project Task Hierarchy                                            | 5  |
| Understanding Office Timesheets' Task Hierarchy                                           | 5  |
| How your project file's task structure is mapped to your Office Timesheets task structure | 7  |
| How data is transferred back to Microsoft Project from Office Timesheets                  | 12 |
| Using the Office Timesheets Microsoft Project Link                                        | 14 |

# Using the Microsoft Project Link

Office Timesheets includes direct two-way integration with Microsoft Project. In summary, Office Timesheet will allow a user to sync task assignments stored in a Microsoft Project file, populate user's timesheets with their task assignments, and the time time spent on these tasks back into the project file to update the project plan with "actual work" (time spent).

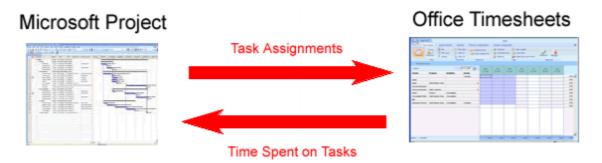

The Microsoft Project Office Timesheets Link enables customers to use best-in-class applications for both planning and tracking projects: Office Timesheets for time and expense tracking and analysis; and Microsoft Project for project planning and scheduling.

# How data is transferred between Office Timesheets and Microsoft Project

There are quite a few elements of data that are transferred between Office Timesheets and Microsoft Project when syncing between the two applications using the Microsoft Project Link for use with Office Timesheets app. However, the fundamental operation of Office Timesheets' integration with Microsoft Project is to sync project plan assignments from Microsoft Project files into Office Timesheets; placing appropriate assignments in an employee's (resource) timesheet as tasks.

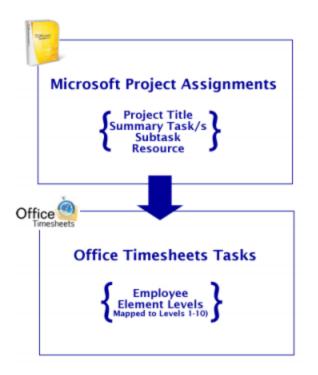

Time is then recorded by the employee against those tasks, and is then sent back to the Microsoft Project file to update the assignments with Actual Work data recorded from Office Timesheets.

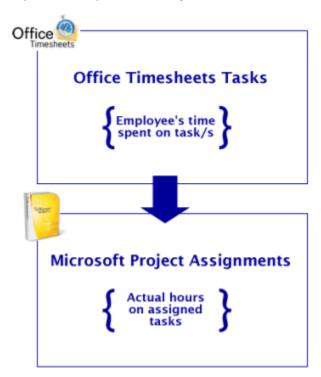

### How data is transferred from Microsoft Project to Office Timesheets

As mentioned above, assignments from a Microsoft Project file are extracted and placed on employee

timesheets. Data from each Microsoft Project file that is synced into Office Timesheets is mapped to fields in Office Timesheets based on the structured data hierarchy of Microsoft Project plans and your Office Timesheets database. This concept is quite simple once you have a basic understanding of how task hierarchies in Microsoft Project and Office Timesheets work.

## Understanding Microsoft Project Task Hierarchy

Within Microsoft Project you can break down your task list to make it appear more organized and readable by indenting and outdenting the project's tasks to create an outline of the summary tasks (summary task: a task that is made up of subtasks and summarizes those subtasks).

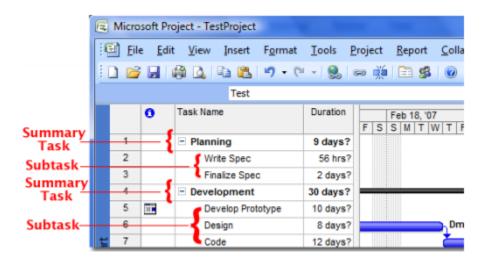

To simplify this concept, we refer to each indent level simply as Indent 1, Indent 2, Indent 3, and so on. At lowest level of task indent is an A**ssignment**: a task that is assigned to one or more employee resources.

## Understanding Office Timesheets' Task Hierarchy

Office Timesheets uses a similar type of hierarchical relationship for structuring tasks called Element Levels. However, the element hierarchy within Office Timesheets is not freeform as it is in Microsoft Project. Office Timesheets' task hierarchy is defined by its Element Level structure, which can include a total of 10 tracking levels. The Office Timesheets administrator is responsible for defining the number of levels in which will be tracked, each level's name, and the hierarchy (or order) of those Elements Levels.

In the example shown below, this particular Office Timesheets database has a total of four (4) element levels defined for tracking purposes (not including the Employee).

| Sign Out =      |         |           |            |     |                 |                      |
|-----------------|---------|-----------|------------|-----|-----------------|----------------------|
| View Sheets     | imp     | ort / Exp | ort Repo   | rts | Process Manag   | gement               |
| Employee        | Holiday |           |            |     | Define Elements | 📃 Cu<br>🎉 Ta<br>📆 Cu |
| Edit            |         | Pro       | cess       |     |                 |                      |
| Define Elements |         |           |            |     |                 |                      |
| Activate Ele    | ment    |           |            |     |                 | Name                 |
| Employee        |         | Employe   | e          |     |                 |                      |
| Level 1         |         | Client/Co | st Center  |     |                 |                      |
| Level 2         |         | Project/J | ob         |     |                 |                      |
| Level 3         |         | Phase     |            |     |                 |                      |
| Level 4         |         | Sub-Tas   | k/Activity |     |                 |                      |
| Level 5         |         |           |            |     |                 |                      |

Item lists are then maintained for each defined element level within Office Timesheets. For example, a list of clients, projects, phases, activities, and so on...

|                                                                                                    |                                                                                                    |                                                                                                    | Addison Labs, Inc.<br>Alaton Technology, incorporated<br>AutoLinx Engineering, Ptc.                                                                                                    | Add<br>Open |
|----------------------------------------------------------------------------------------------------|----------------------------------------------------------------------------------------------------|----------------------------------------------------------------------------------------------------|----------------------------------------------------------------------------------------------------|-------------|
| Sub-Tasic<br>Derivelop Proto-<br>Darbeite<br>Seine Coder-<br>Festure Coder-<br>Festure Tostic<br>Teature Tostic<br>Teature Tostic<br>Te | Documentation<br>NA<br>Panning<br>Pre-Contract<br>Ouality Assure<br>Research<br>Boope<br>Treating<br>Treating<br>Treating | ProjectUse<br>Accounting Shy<br>Accounting Shy<br>Accounting Shy<br>Counting Shy<br>Counting Shy<br>Counting Shy<br>Cardova Shy<br>Cardova Shy<br>Falson BHO<br>Pask Trade Shy<br>Cardova Shy<br>Falson BHO<br>Pask Trade Shy<br>Mc Shranet Res<br>Hac Shranet<br>Res Shranet Weet<br>SharPort Weet<br>SharPort SharPort SharPort | Sheathoo Kanudadurug Partners, Ind.<br>Bugorit Every Systems, Ind.<br>Bugorit Evenhologies, Ind.<br>CulationAge Incorporated<br>OGS Enterprises, Ind.<br>GeoCan International PE:<br>Migglant III: Technicages, Ind.<br>GeoCan International PE:<br>Migglant III: Technicages, Ind.<br>Migglant III: Technicages, Ind.<br>Migglant III: Technicages, Ind.<br>Microsoftware, Ind.<br>Microsoftware, Ind.<br>Paul III: Status, Ind.<br>Microsoftware, Ind.<br>Paul III: Status, Ind.<br>Microsoftware, Ind.<br>Paul III: Status, Ind.<br>Microsoftware, Ind.<br>Paul III: Status, Ind.<br>Paul III: Status, Ind.<br>Theorem, Ind.<br>Paul III: Status, Ind.<br>Theorem, Ind.<br>Paul III: Status, Ind.<br>Theorem, Ind.<br>Paul III: Status, Ind.<br>Theorem, Ind.<br>Microsoftware, Ind.<br>Paul III: Status, Ind.<br>Microsoftware, Ind.<br>Theorem, Ind.<br>Microsoftware, Ind.<br>Theorem, III: Status, Ind.<br>Theorem, Ind.<br>Microsoftware, Ind.<br>Theorem, Ind.<br>Microsoftware, Ind. | Delate      |
| Reporting<br>Requirement C<br>Requirement T<br>Schedule to S-<br>Secure Basth                                                                                                    |                                                                                                    |                                                                                                    |                                                                                                    |             |

Tasks are then created by using a combination of items from your defined Element level lists...

| Save & Close      | ancel              |        |                       |       |          |
|-------------------|--------------------|--------|-----------------------|-------|----------|
| Task Elements     |                    |        | Task Start and Due    | dates |          |
| Employee          | Dmitry Jones       |        | Start Date 02/12/2007 |       |          |
| lient/Cost Center | BlackRock          |        | Due Date 02/21/2007   |       |          |
| Project/Job       | Resco Test Project | (irre) | Task rates and hou    |       |          |
| hase              | Development        |        | Task rate             | 35.00 | Get rate |
| Sub-Task/Activity | Design             |        |                       | 35.00 | 64.00    |
|                   |                    |        | Budget<br>Cost        | 0.00  | 0.00     |
|                   |                    |        | Est to Complete       | 0.00  | 64.00    |
|                   |                    |        | Status Fields         |       |          |
|                   |                    |        | Complete              | E BI  | llable   |

While a task within Office Timesheets can contain many extra pieces of information (start date, end date, task rate, billable/complete flags, etc.), a task within Office Timesheets, at a minimum, must contain an Employee + one (1) other item from a defined element level.

# How your project file's task structure is mapped to your Office Timesheets task structure

For logical reasons, task data in Office Timesheets and task data in Microsoft Project is structured somewhat differently. However, Office Timesheets' project link configuration allows you to map the unique structure of each of your Microsoft Project files to your Office Timesheets database element hierarchy so that data flows between the applications in logical way.

| 🅙 Settings - Microsoft Proje | ect Office Timesheets Lin | k      |            |                  |            |       |
|------------------------------|---------------------------|--------|------------|------------------|------------|-------|
| Connection Sync Settings     | Default Items Support     |        |            |                  |            |       |
| Element Mapping              |                           |        |            |                  |            |       |
| Refresh                      |                           |        |            |                  |            |       |
| Office Timesheets            | Microsoft Project         |        | Set Elemer | nt Item for Non- | Mapped Lev | vels? |
| Project                      | Project                   | $\sim$ | No Se      | elected          | $\sim$     | 2     |
| Phase                        | Indent 2                  | ~      | No Se      | elected          | $\sim$     | 2     |
| Task                         | Assignment                | ~      | No Se      | elected          | $\sim$     | 2     |
| Level4                       | No Mapping                | $\sim$ | No Se      | elected          | $\sim$     | 2     |
| Level5                       | No Mapping                | $\sim$ | No Se      | elected          | $\sim$     | 2     |
| Level6                       | No Mapping                | $\sim$ | No Se      | elected          | $\sim$     | 2     |
| Level7                       | No Mapping                | $\sim$ | No Se      | elected          | $\sim$     | 2     |
| Level8                       | No Mapping                | $\sim$ | No Se      | elected          | $\sim$     | 2     |
| Level9                       | No Mapping                | $\sim$ | No Se      | elected          | $\sim$     | 2     |
| Level10                      | No Mapping                | $\sim$ | No Se      | elected          | $\sim$     | 2     |

In fact, you can have two or more project files with different task hierarchies and still map them properly to Office Timesheets as sync settings can be configured to map each Microsoft Project file separately. Based on the mapping shown in the previous screenshots, task data from the specified Microsoft Project file will link up the following way:

# **Microsoft Project**

# **Office Timesheets**

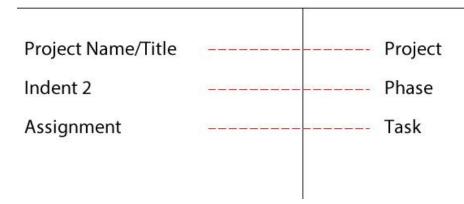

Finding your Project's Title/Name: To find and/or defined your Microsoft Project plans title click **File -> Project Information -> Advanced Properties...** 

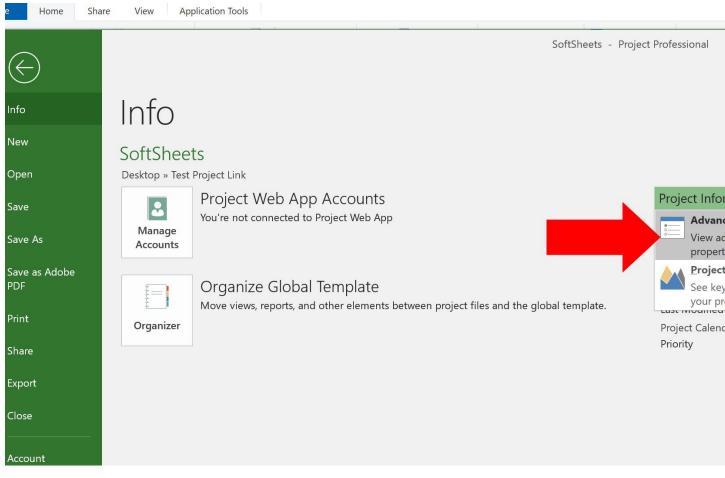

The Project Title or Project Name is located in the Title field of the Projects Properties dialog box (highlighted in the illustration below) ...

|                                                                              |                                                          |                                                                                           | 9 | SoftSheet<br>General                                                                                     |                              | opertie         | es<br>Statistics | Conten |
|------------------------------------------------------------------------------|----------------------------------------------------------|-------------------------------------------------------------------------------------------|---|----------------------------------------------------------------------------------------------------|------------------------------|-----------------|------------------|--------|
| Start Da<br>Finish E<br>Schedu<br>Current<br>Status E<br>I template. Last Mo | Date<br>le from<br>: Date<br>Date<br>odified<br>Calendar | tion *<br>10/11/2019<br>10/30/2019<br>Start<br>Today<br>Today<br>Today<br>Standard<br>500 |   | Title:<br>Subject:<br>Author:<br>Manager<br>Compan<br>Category<br>Keyworc<br>Commer<br>Hyperlin<br>base: | r:<br>y:<br>ds:<br>nts:<br>k | SoftSk<br>James | Anderson         |        |

You can also choose not map any data to a particular level with Office Timesheets by choosing the option "No Mapping", leaving the item selection at the specified element level blank, or optionally linking it to an existing element item. For example, you may have an element tracking level named "Client" and, thus even though your client information is not defined within your Project Plan, you can include it as part of the task information synced from a specified project plan.

The image below visually depicts how data, based on your mapping preferences, is extracted from Microsoft Project to create a task on any employee's timesheet within Office Timesheets...

#### Data from Microsoft Project...

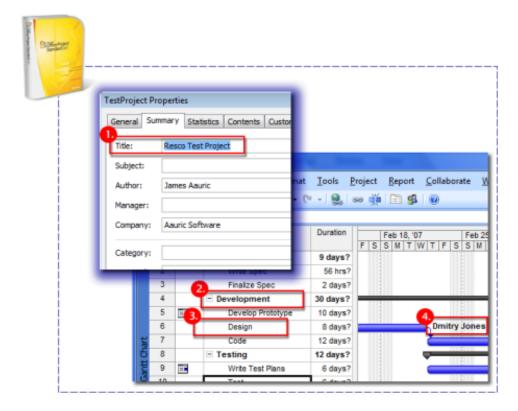

To Office Timesheets...

|                                                         | eets                                                   | Task            |                                        |                           |           |              |
|---------------------------------------------------------|--------------------------------------------------------|-----------------|----------------------------------------|---------------------------|-----------|--------------|
|                                                         |                                                        | Save & Close    | X Cano                                 | as new<br>el              | Task Note | 15           |
|                                                         |                                                        |                 | Actions                                |                           | Show      |              |
|                                                         |                                                        | Task Eler       | ments                                  |                           | -         |              |
| i                                                       |                                                        | Employee        |                                        | Dmitry Jones              |           |              |
|                                                         |                                                        | Client/Cost C   | enter                                  | BlackRock                 |           | 9            |
| Ca Sign                                                 | Out =                                                  | Project/Job     | 0                                      | Resco Test Pr             | oject     |              |
| Vie                                                     | w Sheets Import/                                       | 2 Phase         |                                        | Development               |           |              |
|                                                         | Day                                                    | 3. Sub-Task/Act | ivity .                                | Design .                  |           |              |
| Trresheet                                               | Expenses Critera                                       | Cin Time        | Off                                    | TEde Tas                  |           | X Delete Tan |
|                                                         | View                                                   | Time            | Entry                                  |                           |           | Task         |
| Timesheel                                               | View                                                   |                 | Entry                                  |                           |           | Task         |
| Timeshev<br>Dmitry Jones                                | View<br>Vidw                                           |                 | entry<br>+ 05/13/200                   | 7 🗐 = )                   | Sun       | Mon          |
| Timesheet<br>Dmitry Jones<br>Client/Cost Ce             | View<br>View<br>ntei Project/Job                       | Time Time       | + 05/13/200                            | skiActivity               |           |              |
| Timeshed<br>Dmitry Jones<br>Client/Cost Ce<br>BlackRock | View<br>View<br>nter Project/Job<br>Resco Test Project | Time -          | + 05/13/200<br>[ Sub-Tai<br>[ Server 1 | sk/Activity<br>Deployment | Sun       | Mon          |
| Timesheet<br>Dmitry Jones<br>Client/Cost Ce             | View<br>View<br>ntei Project/Job                       | Time Time       | + 05/13/200<br>[ Sub-Tai<br>[ Server 1 | skiActivity               | Sun       | Mon          |

# How data is transferred back to Microsoft Project from Office Timesheets

When an employee (resource) has entered time against task assignments synced from Microsoft Project to appear in their timesheet, Office Timesheets can send this data back to Microsoft Project to update your project file with the actual hours each employee recoded against their assigned tasks. This allows the project management team to see the actual progress of their project plan and compare it with the original schedule. Office Timesheets can send actual hours data back to your project file as often and as many times as you wish.

The employee enters time in Office Timesheets against the assigned task from Microsoft project...

| Timesheets                                              |                                                       |                                      |           |                                        |     |
|---------------------------------------------------------|-------------------------------------------------------|--------------------------------------|-----------|----------------------------------------|-----|
| The Cost ()                                             | Add Time Entry<br>Timer On<br>Tener Off<br>Time Entry | Add Tani<br>C Re-gener<br>Z Edt Task | ata Tanka | Copy Tasks<br>Copy Tasks<br>Copy Tasks |     |
| Timeshoet View                                          |                                                       |                                      |           |                                        |     |
| Omitry Jones +                                          | u Sat                                                 | Mon                                  | Tue       | Viet                                   |     |
| ProjectUob Phase Sub-TaskiAc                            | 13 May                                                | 14 May                               | 15 Blay   | 16 May                                 | \$7 |
| Resco Test Project Deployment Server 1 Deplo            | syme                                                  |                                      | -         |                                        |     |
| Resco Test Protect Deployment Server 2 Deployment       | avita                                                 |                                      |           |                                        |     |
| Resco Test Project : Development : Design               |                                                       | 8.00                                 | 1         |                                        |     |
| Resco Yest Project   Development   Develop Protot       | type                                                  |                                      |           | 1                                      | -   |
| [Non-task-based]                                        |                                                       |                                      |           |                                        |     |
| Intry Jones, BlackRock, Resco Test Project, Development | 0.00                                                  | E.00                                 |           | 0.00                                   |     |

The employee's time entries update the task's Actual Work field in Microsoft Project...

| 5         Develop Prototype         Dmbry Jones         Mon 1/29/07         Fri 2/9/07         10 days?         0 days         80 h           6         Design         Dmbry Jones         Mon 2/12/07         Wed 2/21/07         8 days?         1 day         64 h           7         Code         Roman Thompson         Thu 2/22/07         Fri 3/9/07         12 days?         0 days         96 h                                                                                                    | Conception of the local division of the local division of the loca |      |       |                                                                                                    |                      |                             |                   |           |        |         |
|----------------------------------------------------------------------------------------------------|----------------------------------------------------------------------------------------------------|------|-------|----------------------------------------------------------------------------------------------------|----------------------|-----------------------------|-------------------|-----------|--------|---------|
| Image: Second Second | Savard or                                                                                                    |      |       |                                                                                                    |                      |                             |                   |           |        |         |
| Image: Second Second |                                                                                                    | -    |       |                                                                                                    |                      |                             |                   |           |        |         |
| Ele       Edit       View       Insert       Figrmat       Iools       Project       Report       Collaborate       Window       Help         Image: Image:                                                                                                    |                                                                                                    |      |       |                                                                                                    |                      |                             |                   |           |        |         |
| Ele       Edit       View       Insert       Figrmat       Iools       Project       Report       Collaborate       Window       Help         Image: Image:                                                                                                    | -                                                                                                    | -    |       |                                                                                                    |                      |                             |                   |           |        |         |
| Ele       Edit       View       Insert       Figrmat       Iools       Project       Report       Collaborate       Window       Help         Image: Image:                                                                                                    | E                                                                                                    | Micr | osoft | Project - TestProject                                                                                           |                      |                             |                   |           |        |         |
| Image: Solution of the second second seco |                                                                                                    |      |       | In the second second second second second second second second second second second second second second second | Tools Project Report | Collaborate V               | lindow Hel        |           |        |         |
| Image: Constraint of the image: Constraint of the image: Constrai |                                                                                                    |      |       |                                                                                                    |                      |                             | BOTTOM CONTRACTOR | 5         | -10.0  | 2010    |
| 4         Development         Mon 1/29/07         Fri 3/9/07         30 days?         1 day         240 hr           5         Image: Contract of the second second                                                                                  |                                                                                                    | 1.00 | 20    |                                                                                                    | 3 (c                 | 1 182 19 <b>0</b> 1 100 100 | St No Ores        | ар.       | - 4 4  | S 8     |
| 4         Development         Mon 1/29/07         Fri 3/9/07         30 days?         1 day         240 hr           5         Image: Contract of the second second                                                                                  | - i                                                                                                    |      |       |                                                                                                    |                      |                             |                   | -         |        | _       |
| 4         - Development         Mon 1/29/07         Fri 3/9/07         30 days?         1 day         240 hr           5         -         Develop Prototype         Dmbry Jones         Mon 1/29/07         Fri 3/9/07         10 days?         0 days         80 hr           6         Design         Dmbry Jones         Mon 2/12/07         Wed 2/21/07         8 days?         1 day         64 hr           7         Code         Roman Thompson         Thu 2/22/07         Fri 3/9/07         12 days?         0 days         96 hr                                                                                                    |                                                                                                    |      | 0     | Task Name                                                                                                    | Resource Names       | Start                       | Finish            | Duration  |        | Work    |
| 6         Design         Dmtry Jones         Mon 2/12/07         Wed 2/21/07         8 days?         1 day         64 h           7         Code         Roman Thompson         Thu 2/22/07         Fri 3/9/07         12 days?         0 days         96 h                                                                                                    |                                                                                                    | 4    |       | - Development                                                                                                   |                      | Mon 1/29/07                 | Fri 3/9/07        | 30 days?  |        | 240 hrs |
| 7 Code Roman Thompson Thu 2/22/07 Fri 3/9/07 12 days? 0 days 96 h                                                                                                    | i                                                                                                    | 5    | 1     | Develop Prototype                                                                                               | Ombry Jones          | Mon 1/29/07                 | Fri 2/9/07        | 10 days?  | 0 days | 80 hrs  |
|                                                                                                    |                                                                                                    | 6    |       | Design                                                                                                    | Omtry Jones          | Mon 2/12/07                 | Wed 2/21/07       | 8 days?   | 1 day  | 64 hrs  |
| 8 Tooling Thu 2020/2 6d 200/2 42 days 06 b                                                                                                    |                                                                                                    | 7    |       | Code                                                                                                    | Roman Thompson       | Thu 2/22/07                 | Fri 3/9/07        | 12 days?  | 0 days | 96 hrs  |
|                                                                                                    |                                                                                                    | 8    |       | Tastina                                                                                                    |                      | Thu 3/33/07                 | Eri 2007          | 13 dawn 2 | 0.daua | OC her  |
|                                                                                                    |                                                                                                    |      |       |                                                                                                    |                      |                             |                   |           |        |         |

# Using the Office Timesheets Microsoft Project Link

To get started with syncing your Microsoft Project Plan file with Office Timesheets you'll first need to download and install the <u>Microsoft Project Office Timesheets Link app from here</u>, if you haven't done so already.

To start the Microsoft Project Office Timesheets Link app, click the Windows Start menu; open the Microsoft Project Office Timesheets Link folder; and then click on the application **Microsoft Project Office Timesheets Link...** 

NOTE: The Microsoft Project Office Timesheets Link app always runs in the background once started. Thus, if closed, you can re-open the application by clicking on the Windows Task

| Add MSP Settings       Remove MSP Settings       Sync System Options         nchronization Log       Start Receive Data       Start Send Data       About | Nan     |          |                                                                                                    | MS Project File       | OTS |                                       |             | -   |
|----------------------------------------------------------------------------------------------------|---------|----------|----------------------------------------------------------------------------------------------------|-----------------------|-----|---------------------------------------|-------------|-----|
| nchronization Log                                                                                                    | INGI    |          |                                                                                                    | MSTOJECTILE           | 013 |                                       |             |     |
| nchronization Log                                                                                                    |         |          |                                                                                                    |                       |     |                                       |             |     |
| nchronization Log                                                                                                    |         |          |                                                                                                    |                       |     |                                       |             |     |
| nchronization Log                                                                                                    | 10      |          |                                                                                                    |                       |     |                                       |             |     |
| nchronization Log                                                                                                    |         |          |                                                                                                    |                       |     |                                       |             |     |
| nchronization Log                                                                                                    |         |          |                                                                                                    |                       |     |                                       |             |     |
| nchronization Log                                                                                                    |         |          |                                                                                                    |                       |     |                                       |             |     |
| nchronization Log                                                                                                    |         |          |                                                                                                    |                       |     |                                       |             |     |
| nchronization Log                                                                                                    |         |          |                                                                                                    |                       |     |                                       |             |     |
|                                                                                                    |         |          | and the second second sec | N activ               |     | 1 1 1 1 1 1 1 1 1 1 1 1 1 1 1 1 1 1 1 |             |     |
|                                                                                                    | Add MSF | Settings | Remove MSF                                                                                                    | Settings              |     | Sync S                                | ystem Optic | ons |
| Start Receive Data Start Send Data About                                                                                                    | Add MSF | Settings | Remove MSF                                                                                                    | Settings              |     | Sync S                                | ystem Optic | ons |
| Start Receive Data Start Send Data About                                                                                                    |         |          | Remove MSF                                                                                                    | Settings              |     | Sync Sy                               | ystem Optic | ons |
| Start Receive Data Start Send Data About                                                                                                    |         |          | Remove MSF                                                                                                    | ' Settings            |     | Sync Sj                               | ystem Optic | ons |
| Start Receive Data Start Send Data About                                                                                                    |         |          | Remove MSF                                                                                                    | ' Settings            |     | Sync S                                | ystem Optic | ons |
| Start Receive Data Start Send Data About                                                                                                    |         |          | Remove MSF                                                                                                    | ' Settings            |     | Sync S                                | ystem Optic | ons |
| Start Receive Data Start Send Data About                                                                                                    |         |          | Remove MSF                                                                                                    | <sup>o</sup> Settings |     | Sync S                                | ystem Optic | ons |
| Start Receive Data Start Send Data About                                                                                                    |         |          | Remove MSF                                                                                                    | <sup>o</sup> Settings |     | Sync S                                | ystem Optic | ons |
| Start Receive Data Start Send Data About                                                                                                    |         |          | Remove MSF                                                                                                    | 9 Settings            |     | Sync S                                | ystem Optic | ons |
| Start Receive Data Start Send Data About                                                                                                    |         |          | Remove MSF                                                                                                    | 9 Settings            |     | Sync S                                | ystem Optic | ons |
| Start Receive Data Start Send Data About                                                                                                    |         |          | Remove MSF                                                                                                    | 9 Settings            |     | Sync S                                | ystem Optic | ons |
| Start Receive Data Start Send Data About                                                                                                    |         |          | Remove MSF                                                                                                    | <sup>o</sup> Settings |     | Sync S                                | ystem Optic | ons |
| Start Receive Data Start Send Data About                                                                                                    |         |          | Remove MSF                                                                                                    | 9 Settings            |     | Sync S                                | ystem Optic | ons |
|                                                                                                    |         |          | Remove MSF                                                                                                    |                       |     |                                       |             |     |

To setup a link between your first project file and your Office Timesheets database click on the Add MSP Settings button...

Settings - Microsoft Project Office Timesheets Link

| Connection Sync Settings Default Items Support |    |        |
|------------------------------------------------|----|--------|
| Project Settings Name                          |    |        |
| OTS Connection Settings                        |    |        |
| Server Login URL                               |    |        |
| Use Windows Authentication                     |    |        |
| Usemame Password                               |    |        |
| Test Connection                                |    |        |
| MS Project File                                |    |        |
| Path to MPP file                               |    |        |
| Browse                                         |    |        |
|                                                |    |        |
|                                                |    |        |
|                                                |    |        |
|                                                |    |        |
|                                                |    |        |
|                                                |    |        |
|                                                |    |        |
|                                                |    |        |
|                                                | ОК | Cancel |

- 1. Give you sync setting for this project a unique name, one that you easily associate with this particular project plan, and type it into the **Project Settings Name** field...
- 2. Type in the URL you use to access Office Timesheets in the Server URL field...
  - a. If you use Windows Authentication in conjunction with Office Timesheets check **Use Windows Authentication** check box...

Х

- b. If you use Office Timesheets authentication to log into Office Timesheets then simply type in your Username and Password into the **Username** and **Password** fields...
- c. Click the **Test Connection** button to ensure you've typed in the correct URL, Username and Password.
- 3. Next, type in the location to your Microsoft Project MPP file in the **Path to MPP** file field. You can use the **Browse...** button to help you locate the file.

Settings - Microsoft Project Office Timesheets Link

| Connection Sync Settings Default Items Support                              |
|-----------------------------------------------------------------------------|
| Project Settings Name 1. SoftSheets                                         |
| OTS Connection Settings                                                     |
| Server Login URL http://localhost/OTS/ProjectTest.login                     |
| Use Windows Authentication                                                  |
| Usemame admin Password *                                                    |
| Test Connection                                                             |
| MS Project File                                                             |
| Path to MPP file<br>C:\Users\jbone\Desktop\Test Project Link\SoftSheets.mpp |
| Browse                                                                      |
|                                                                             |
|                                                                             |
|                                                                             |
|                                                                             |
|                                                                             |
|                                                                             |
|                                                                             |
|                                                                             |
| OK Cancel                                                                   |

- 4. Next, click the Sync Settings tab, and then press the Refresh button to ensure the most recently created Element Level Data in Office Timesheets is loaded.
  - a. Map the Microsoft Project column to your Office Timesheets column.

Mapping options include:

- **Project** The official project name/title stored in your Microsoft Project plan file.
- Indents 1 9 summary and assignment levels by indent order.
- Assignment the actual tasks that are assigned to resources.

X

 No Mapping – used when there is no corresponding mapping from Microsoft Project. It could be left blank, or linked to item stored inside of Office Timesheets that is not defined in the project plan. A good example is a client name.

| onnection Sync Settings  | De     | fault Items Support     |                         |             |                                         |    |   |  |  |  |
|--------------------------|--------|-------------------------|-------------------------|-------------|-----------------------------------------|----|---|--|--|--|
| Element Mapping          |        |                         |                         |             |                                         |    |   |  |  |  |
| Refresh                  |        |                         |                         |             |                                         |    |   |  |  |  |
| Office Timesheets        |        | Microsoft Project S     |                         |             | Set Element Item for Non-Mapped Levels? |    |   |  |  |  |
| Project                  |        | Project                 | ~                       | No Selected |                                         | ~  | 2 |  |  |  |
| Phase                    |        | Indent 2                | ~                       |             | No Selected                             | ~  | 2 |  |  |  |
| Task                     |        | Assignment              | ~                       |             | No Selected                             | ~  | 2 |  |  |  |
| Level4                   |        | No Mapping              | $\sim$                  |             | No Selected                             | ~~ | R |  |  |  |
| Level5                   |        | No Mapping              | 10                      |             | No Selected 🗸 🗸                         |    | 2 |  |  |  |
| Level6                   |        | No Mapping              | ~                       |             | No Selected                             | ~  | 2 |  |  |  |
| Level7                   |        | No Mapping              | ~                       |             | No Selected                             | ~  | 2 |  |  |  |
| Level8                   |        | No Mapping              | $\sim$                  |             | No Selected                             | ×  | 2 |  |  |  |
| Level9                   |        | No Mapping              | ~                       |             | No Selected                             | *  | 2 |  |  |  |
| Level10                  |        | No Mapping              | $\sim$                  |             | No Selected                             | ~  | 2 |  |  |  |
| Task Status Mapping      |        |                         |                         |             |                                         |    |   |  |  |  |
| Office Timesheets        |        | Microsoft Project       |                         |             |                                         |    |   |  |  |  |
| Complete                 | $\sim$ | Complete                | Re                      | fresh       |                                         |    |   |  |  |  |
| Rate Mapping             |        |                         |                         |             |                                         |    |   |  |  |  |
| Send MSP Standart Rat    | e to C | Office Timesheets emplo | yee <mark>rat</mark> e: |             |                                         |    |   |  |  |  |
| Standard rate: Pay rates |        | ~                       | Re                      | fresh       |                                         |    |   |  |  |  |
| Send Data Events         |        |                         |                         |             |                                         |    |   |  |  |  |

- b. **(Optional)** Map a task status flag in Office Timesheets to Microsoft Project "100% Complete" flag. If a resource marks a task "Complete", for example, in Office Timesheet then the task will be updated as 100% complete for the assigned resource (not all assigned resources) upon the next sync.
- c. **(Optional)** By default, each resource's standard rate is mapped to the task's properties in Office Timesheets. These rates can be easily hidden or shown based a user's assigned Security Policy. However, if you wish to sync a resource's standard rate to their employee record's standard rate field in Office Timesheets, then use the **Rate Mapping** drop down to do so. *NOTE: It's highly recommended that you only perform this mapping within one defined project sync, or other project syncs will override this rate. Or, if you wish to*

manage/maintain a special rate, not set or updated by the Microsoft Project sync, then be sure to retain the "No Selected" option.

- d. **(Optional)** Use the Send Data Events drop down option if you wish to only sync time entry data from approved timesheets only. Note: If you do not configure the Send Data Events dropdown, then all time entries in Office Timesheets, regardless of whether or not they have been approved by a manager, will sync over to your defined project plan.
- 5. Next, click on the Default Items tab and configure your default settings.
  - a. **Reporting Period** choose a default Reporting Period whenever a new employee resource is added to Office Timesheets from the Microsoft Project Office Timesheet Link app.
  - b. **Holiday Group** choose a default Holiday Group whenever a new employee resource is added to Office Timesheets from the Microsoft Project Office Timesheet Link app.
  - c. **Security Policy** choose default Security Policy whenever a new employee resource is added to Office Timesheets from the Microsoft Project Office Timesheet Link app.
  - d. **Employee Group Assignment** choose a default employee group whenever a new employee resource is added to Office Timesheets from the Microsoft Project Office

#### Timesheet Link app.

| Settings - Microsoft Project Office Timesheets Link |                    |        |  |  |  |  |  |  |
|-----------------------------------------------------|--------------------|--------|--|--|--|--|--|--|
| Connection Sync Settings Default Items Support      |                    |        |  |  |  |  |  |  |
| Default Items when adding Resource to OTS           |                    |        |  |  |  |  |  |  |
| Assign Reporting Period                             | Weekly             | Z      |  |  |  |  |  |  |
| Assign Holiday Group                                | US Holidays 2019 ~ | · 2    |  |  |  |  |  |  |
| Auto-Add User Account with default Security Policy  | Employee ~         | ~ 2    |  |  |  |  |  |  |
| Automatically add to specified Employee group       | Project Team 🗸     | ~ 2    |  |  |  |  |  |  |
|                                                     |                    |        |  |  |  |  |  |  |
|                                                     |                    |        |  |  |  |  |  |  |
|                                                     |                    |        |  |  |  |  |  |  |
|                                                     |                    |        |  |  |  |  |  |  |
|                                                     |                    |        |  |  |  |  |  |  |
|                                                     |                    |        |  |  |  |  |  |  |
|                                                     |                    |        |  |  |  |  |  |  |
|                                                     |                    |        |  |  |  |  |  |  |
|                                                     |                    |        |  |  |  |  |  |  |
|                                                     |                    |        |  |  |  |  |  |  |
|                                                     |                    |        |  |  |  |  |  |  |
|                                                     |                    |        |  |  |  |  |  |  |
|                                                     |                    |        |  |  |  |  |  |  |
|                                                     |                    |        |  |  |  |  |  |  |
|                                                     | OK                 | Cancel |  |  |  |  |  |  |

- 6. Click **OK** to save your Sync Settings for the specified project plan.
- 7. Press the **Receive Data Button** to initial your first sync of task and resource data from your specified project plan; or any time you wish to sync task and resource updates to your Office Timesheets database from your specified project plan...

| ~ .        |             |      |
|------------|-------------|------|
| NUMBER     | hronization | 00   |
| - O YE ING |             | LVV. |
|            |             |      |

|   | -        |     |         |     |                                                                       |
|---|----------|-----|---------|-----|-----------------------------------------------------------------------|
|   | 11/12/20 | 19  | 4:00:32 | PM: | Starting Receive Synchronization Thread                               |
|   | 11/12/20 | 19  | 4:00:32 | PM: | Synchronization thread started.                                       |
| I | 11/12/20 | 19  | 4:00:32 | PM: | Starting Sync. Version: 1.0.0.3                                       |
|   | 11/12/20 | 19  | 4:00:32 | PM: | Sync Project Settings Name: 1. SoftSheets                             |
|   | 11/12/20 | 19  | 4:00:34 | PM: | Successfully connected to OTS: http://localhost/OTS/ProjectTest.login |
|   | 11/12/20 | 19  | 4:00:34 | PM: | Checking MS Project settings template SoftSheets with OTS.            |
|   | 11/12/20 | 19  | 4:00:34 | PM: | MS Project settings template SoftSheets was checked with OTS.         |
| I | 11/12/20 | 19  | 4:00:37 | PM: | Sending Employees to OTS                                              |
|   | 11/12/20 | 19  | 4:00:37 | PM: | Sending Data to OTS by batches:8 item(s)                              |
|   | 11/12/20 | 19  | 4:00:37 | PM: | Sending 8 item(s)                                                     |
|   | 11/12/20 | 19  | 4:00:37 | PM: | Employee [Alexey A.] linked successfully                              |
| I | 11/12/20 | 19  | 4:00:37 | PM: | Employee [Cindy Robertson] linked successfully                        |
| l | 11/12/20 | 19. | 4.00.37 | PM- | Employee Lames Ronel linked successfully                              |

### Enter hours against the tasks...

| View Sheets               | Import / Export      | Reports Pr       | ocess Management | Billing/Inv | oicing | System        | Configuration  |
|---------------------------|----------------------|------------------|------------------|-------------|--------|---------------|----------------|
|                           |                      | 1 Day            | Normal State 1   | Pay         |        | Ŏ             | 🕈 Add Task & I |
|                           |                      | 🔂 Time Cl        | ock              |             | (P)    | x Č           | Timer On       |
| Timesheet Expenses        | Timesheet Template   | s 🍸 Criteria     |                  | A           | dd Tim | <u>م</u>      | Timer Off      |
|                           |                      | View Ter         | mplates          |             |        | ×             | C Delete Time  |
|                           | View                 | N                |                  |             |        |               |                |
| Timesheet View            |                      |                  |                  |             |        |               |                |
| Status: Overdue StartE    | Date: 10/21/2019End[ | Date: 10/27/2019 | Leave as is 🔻 👔  | Save        | Sta    | itus: Overdu  | e StartDate: 1 |
| Cindy Robertson           |                      | •                | 10/21/2019 •••   | Mor<br>21 O | -      | Tue<br>22 Oct | Wed<br>23 Oct  |
| Project                   | Phase                | Task             |                  | 210         |        | 22.001        | 20 001         |
| SoftSheets                | Testing              | Security Testing |                  | -           | 8.00   | 8.00          | 8.00           |
| Iltra Fancy Steel Project | Plant Trials         | Trial 4          |                  | 1           |        |               |                |

8. Press the **Start Send Data** button to sync hours entered against tasks for the specified Project plan in Office Timesheets to Microsoft Project file...

| Synchro | ronization Log                                                                          |  |
|---------|-----------------------------------------------------------------------------------------|--|
| 11/12/2 | /2019 4:07:18 PM: Starting Sync. Version: 1.0.0.3                                       |  |
| 11/12/2 | (2019 4:07:18 PM: Sync Project Settings Name: 1. SoftSheets                             |  |
| 11/12/2 | (2019 4:07:21 PM: Successfully connected to OTS: http://localhost/OTS/ProjectTest.login |  |
| 11/12/2 | (2019 4:07:21 PM: Checking MS Project settings template SoftSheets with OTS.            |  |
|         | /2019 4:07:21 PM: MS Project settings template SoftSheets was checked with OTS.         |  |
| 11/12/2 | (2019 4:07:21 PM: Receive entry data from OTS by batches for 21 task(s)                 |  |
| 11/12/2 | /2019 4:07:21 PM: Receiving entry data for 21 task(s)                                   |  |
| 11/12/2 | (2019 4:07:21 PM: Received entry data for 21 task(s)                                    |  |
| 11/12/2 | (2019 4:07:21 PM: Receiving entry Data from OTS by batch finished                       |  |
|         | (2019 4:07:21 PM: Update 21 tasks and their entries in the MS Project file started.     |  |
| 11/12/2 | (2019 4:07:25 PM: Update tasks and their entries in the MS Project file was finished.   |  |
| 11/12/2 | (2019 4:07:25 PM: Synchronization finished                                              |  |
|         |                                                                                         |  |

Here's an example of actual hours (Actual Work) synced over to a project plan from Office Timesheets...

|                    |         | 5               | , → , → , → , → , → , → , → , → , → , → |                       |           |             |             |                             |                | Gantt Cha                  | art Tools           | SoftShe        | ets - F |
|--------------------|---------|-----------------|-----------------------------------------|-----------------------|-----------|-------------|-------------|-----------------------------|----------------|----------------------------|---------------------|----------------|---------|
| File Task Resource |         | e Repor         | ort Project View                        |                       | v Hel     | elp Acrobat |             | Format                      |                | $ {\cal P}$ Tell me what y |                     |                |         |
|                    |         |                 |                                         |                       |           |             |             |                             |                |                            | 🗄 Le                | eveling Optic  | ons     |
|                    | eam     | Assign Resource |                                         | Add                   | Informati |             | Details     |                             |                | Level C                    |                     | Clear Leveling |         |
| Pla                | inner 🔹 | Resour          | rces Pool -                             | Resources             | s * S     |             | Selection I | Selection Resourc           |                | N                          | lext Overallocation |                |         |
| ١                  | View    | As              | Assignments Insert                      |                       |           | Properties  |             |                             | Level          |                            |                     |                |         |
|                    |         |                 |                                         |                       |           |             |             |                             |                | Oc                         | t 20, '19           |                |         |
|                    |         | 0               | Resource Nam                            | ne 👻 V                | Work 👻    | Add New C   | Column      | <ul> <li>Details</li> </ul> | S              |                            | S                   | М              | Т       |
|                    |         | 🔰 🛛 UI Coding   |                                         | /                     | 88 hrs    |             |             | Act. Wo                     | 2              |                            |                     |                |         |
| AGE                |         |                 | Database                                | Schema                | 40 hrs    |             |             | Act. Wo                     | 2              |                            |                     |                |         |
| USAGE              | 6       |                 | Cindy Robe                              | <mark>ertson –</mark> | 32 hrs    |             |             | Act. Wo                     | 5              |                            |                     | 81             | n       |
| RCE I              |         |                 | <mark>Security T</mark>                 | esting                | 32 hrs    |             |             | Act. Wo                     | <mark>0</mark> |                            |                     | 8ł             | n       |
| Ř                  | 7       |                 | Tim Lawor                               |                       | 27 hrs    |             |             | Act Mc                      |                |                            |                     | QL             | n .     |

To add other plans, click the **Add MSP Settings** button and add new sync settings for other project plans the same way you did for your first project plan (illustrated in the steps above).